## (19)中华人民共和国国家知识产权局

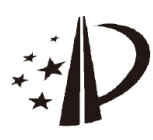

# (12)发明专利

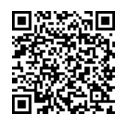

(10)授权公告号 CN 102821459 B (45)授权公告日 2017.11.10

- (21)申请号 201110152595 .9
- (22)申请日 2011 .06.08
- (65)同一申请的已公布的文献号 申请公布号 CN 102821459 A
- (43)申请公布日 2012.12.12
- (73)专利权人 中兴通讯股份有限公司 地址 518057 广东省深圳市南山区科技南 路55号
- (72)发明人 李涛
- (74)专利代理机构 北京康信知识产权代理有限 责任公司 11240

代理人 余刚 梁丽超

(51)Int.Cl .

H04W 60/00(2009.01)

H04W 88/02(2009.01)

(54)发明名称

无线数据终端的上网拨号方法及装置

(57)摘要

本发明公开了一种无线数据终端的上网拨 号方法及装置,其中,该方法包括:获取无线数据 终端能够支持的端口,根据端口确定无线数据终 端能够支持的一个或多个拨号方式;将一个或多 个拨号方式进行排序;选择排在的最前面的拨号 方式进行拨号。通过本发明,无线数据终端管理 软件可以根据无线数据终端能够支持的拨号方 式,自适应地选择合适的拨号方式拨号上网,提 高了无线数据终端管理软件的适用性,同时,也 提高了用户体验。

CN 101388819 A,2009.03 .18,

(56)对比文件

- CN 1381982 A,2002.11 .27 ,
- CN 101801104 A,2010 .08.11 ,
- US 2003236711 A1 ,2003 .12.25 ,
- CN 101702836 A, 2010.05.05,
- CN 101980577 A,2011 .02.23 ,

审查员 韩祎

权利要求书1页 说明书5页 附图4页

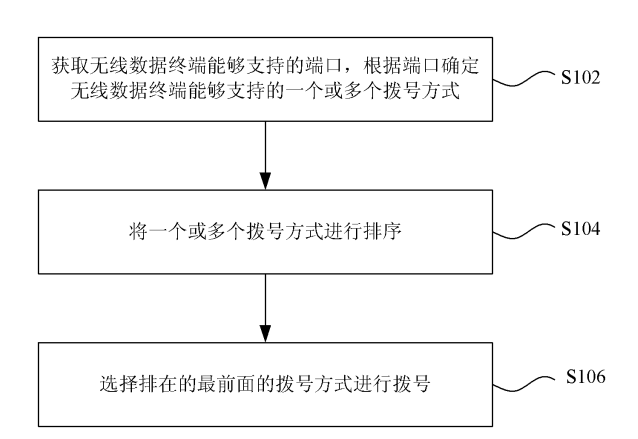

 $\infty$ CN 102821459 B102821459  $\overline{5}$  1 .一种无线数据终端的上网拨号方法,其特征在于,包括:

获取无线数据终端能够支持的端口,根据所述端口确定所述无线数据终端能够支持的 一个或多个拨号方式;

将一个或多个所述拨号方式进行排序;

选择排在的最前面的所述拨号方式进行拨号;

其中,获取所述无线数据终端能够支持的端口包括:在所述无线数据终端连接上个人 电脑PC时,获取所述PC在加载所述无线数据终端能够支持的端口的驱动程序时从所述驱动 程序中读取的所述端口的标识信息,其中,不同端口的所述标识信息各不相同;根据预先设 置的标识信息与端口的对应关系,确定与获取的所述标识信息对应的端口。

2.根据权利要求1所述的方法,其特征在于,根据所述端口确定所述无线数据终端能够 支持的一个或多个拨号方式包括:

根据所述端口支持的功能,得到所述无线数据终端能够支持的所述一个或多个拨号方 式。

3.根据权利要求1或2所述的方法,其特征在于,在选择排在的最前面的所述拨号方式 进行拨号之后,所述方法包括:

当拨号失败时,依次选择下一个所述拨号方式进行拨号,直到选择完最后一个所述拨 号方式。

4.根据权利要求3所述的方法,其特征在于,如果选择最后一个所述拨号方式进行拨号 失败之后,所述方法还包括:向用户提示拨号失败的信息。

5.根据权利要求1或2所述的方法,其特征在于,所述端口包括:控制端口和网络端口。

6.一种无线数据终端的上网拨号装置,其特征在于,包括:

获取模块,用于获取无线数据终端能够支持的端口;

确定模块,用于根据所述端口确定所述无线数据终端能够支持的一个或多个拨号方 式;

排序模块,用于对一个或多个所述拨号方式进行排序;

拨号模块,用于选择排在的最前面的所述拨号方式进行拨号;

其中,所述获取模块包括:获取单元,用于在所述无线数据终端连接上个人电脑PC时, 获取所述PC在加载所述无线数据终端能够支持的端口的驱动程序时从所述驱动程序中读 取的所述端口的标识信息,其中,不同端口的所述标识信息各不相同;确定单元,用于根据 预先设置的标识信息与端口的对应关系,确定与获取的所述标识信息对应的端口。

7 .根据权利要求6所述的装置,其特征在于,所述确定模块还用于根据所述端口支持的 功能,确定所述无线数据终端能够支持的所述一个或多个拨号方式。

8.根据权利要求6或7所述的装置,其特征在于,所述拨号模块还用于在当拨号失败时, 依次选择下一个所述拨号方式进行拨号,直到选择完最后一个所述拨号方式。

9.根据权利要求8所述的装置,其特征在于,所述装置还包括:提示模块,用于在所有拨 号方式均拨号失败后,向用户提示拨号失败的信息。

### 无线数据终端的上网拨号方法及装置

#### 技术领域

[0001] 本发明涉及通信领域,具体而言,涉及一种无线数据终端的上网拨号方法及装置。

#### 背景技术

[0002] 随着无线网络的普遍化,用户对无线数据服务的质量也越来越重视,而无线数据 服务同无线数据终端是密切关联的,所以,无线数据终端的性能很大程度上影响着无线数 据服务的质量。近年来,基于无线数据终端的小巧轻便、携带方便及随时随地都可以进行数 据业务等优点,使用无线数据终端处理数据业务变得越来越普及,这种运行在无线数据终 端上的数据业务也越来越受欢迎。

[0003] 目前,无线数据终端可能提供多种拨号方式,例如:RAS(Remote Access Service, 拉远接入服务)和ECM(EthernetNetworking Control Model,以太网控制模块)。在使用某 种拨号方式进行拨号前,一般需要用户手工选择一种拨号方式,而且,多数情况下,无线数 据终端的管理软件需要经过拨号配置后才能支持某种拨号方式,这种针对某个拨号方式需 要预先进行配置的方式限制了管理软件的适用范围,致使管理软件每次只能支持一种拨号 方式,同时使用户的操作过于繁琐,导致了用户体验过低。

[0004] 针对相关技术中使用无线数据终端进行拨号时操作较繁琐、无线数据终端管理软 件的适用范围较小的问题,目前尚未提出有效的解决方案。

#### 发明内容

[0005] 本发明的主要目的在于提供一种无线数据终端的上网拨号方法及装置,以至少解 决上述问题。

[0006] 根据本发明的一个方面,提供了一种无线数据终端的上网拨号方法,包括:获取无 线数据终端能够支持的端口,根据端口确定无线数据终端能够支持的一个或多个拨号方 式;将一个或多个拨号方式进行排序;选择排在的最前面的拨号方式进行拨号。

[0007] 获取无线数据终端能够支持的端口包括:在无线数据终端连接上个人电脑(PC) 时,获取PC在加载无线数据终端能够支持的端口的驱动程序时从驱动程序中读取的端口的 标识信息,其中,不同端口的标识信息各不相同;根据预先设置的标识信息与端口的对应关 系,确定与获取的标识信息对应的端口。

[0008] 根据端口确定无线数据终端能够支持的一个或多个拨号方式包括:根据端口支持 的功能,得到无线数据终端能够支持的一个或多个拨号方式。

[0009] 在选择排在的最前面的拨号方式进行拨号之后,该方法包括:当拨号失败时,依次 选择下一个拨号方式进行拨号,直到选择完最后一个拨号方式。

[0010] 当选择最后一个拨号方式进行拨号失败之后,该方法还包括:向用户提示拨号失 败的信息。

[0011] 上述端口包括:控制端口和网络端口。

[0012] 根据本发明的另一方面,提供了一种无线数据终端的上网拨号装置,包括:获取模

块,用于获取无线数据终端能够支持的端口;确定模块,用于根据端口确定无线数据终端能 够支持的一个或多个拨号方式;排序模块,用于对一个或多个拨号方式进行排序;拨号模 块,用于选择排在的最前面的拨号方式进行拨号。

[0013] 上述获取模块包括:获取单元,用于在无线数据终端连接上个人电脑(PC)时,获取 PC在加载无线数据终端能够支持的端口的驱动程序时从驱动程序中读取的端口的标识信 息,其中,不同端口的标识信息各不相同;确定单元,用于根据预先设置的标识信息与端口 的对应关系,确定与获取的标识信息对应的端口。

[0014] 上述确定模块还用于根据端口支持的功能,确定无线数据终端能够支持的一个或 多个拨号方式。

[0015] 上述拨号模块还用于在当拨号失败时,依次选择下一个拨号方式进行拨号,直到 选择完最后一个拨号方式。

[0016] 上述装置还包括提示模块,用于在所有拨号方式均拨号失败后,向用户提示拨号 失败的信息。

[0017] 通过本发明,采用无线数据终端自适应拨号的方式,解决了无线数据终端管理软 件的适用范围过小以及用户体验过低的问题,方便了用户在对无线数据终端的使用,进而 达到了扩展无线数据终端管理软件的适用范围、提升了用户体验的效果。

#### 附图说明

[0018] 此处所说明的附图用来提供对本发明的进一步理解,构成本申请的一部分,本发 明的示意性实施例及其说明用于解释本发明,并不构成对本发明的不当限定。在附图中:

[0019] 图1是根据本发明实施例的无线数据终端的上网拨号方法的流程图;

[0020] 图2是根据本发明优选实施例的在驱动中添加端口标识字段的流程图;

[0021] 图3是根据本发明优选实施例的无线数据终端进行自适应上网拨号的流程图;

[0022] 图4是根据本发明实施例的无线数据终端的上网拨号装置的结构示意图;

[0023] 图5是根据本发明一个优选实施例的无线数据终端的上网拨号装置结构示意图;

[0024] 图6是根据本发明另一个优选实施例的无线数据终端的上网拨号装置结构示意 图。

#### 具体实施方式

[0025] 下文中将参考附图并结合实施例来详细说明本发明。需要说明的是,在不冲突的 情况下,本申请中的实施例及实施例中的特征可以相互组合。

[0026] 图1是根据本发明实施例的无线数据终端的上网拨号方法的流程图,该方法主要 包括以下步骤(步骤S102-步骤S106):

[0027] 步骤S102,获取无线数据终端能够支持的端口,根据端口确定无线数据终端能够 支持的一个或多个拨号方式;

[0028] 本发明实施例提供的方法可以采用无线数据终端管理软件来实现,优选地,可以 将无线数据终端管理软件安装在个人电脑上,这样便于操作,同时节省了网络资源。在本发 明实施例的一个优选实施方式中,无线数据终端管理软件可以预先向PC的操作系统注册其 关注的无线数据终端的端口变化信息(即:端口的插入状态信息和端口的拔出状态信息),

并且无线数据终端管理软件还可以将其关心的终端设备的厂商标识(Vendor ID)和产品标 识(Product ID)向操作系统注册,这样后续PC就可以区分无线数据终端管理软件所关心的 厂商和型号的无线数据终端。

[0029] 在无线数据终端设备连接上PC后,无线数据终端管理软件可以获取PC在加载无线 数据终端能够支持的端口的驱动程序时从驱动程序中读取的端口的标识信息,其中,不同 端口的标识信息各不相同,然后无线数据终端管理软件再根据预先设置的标识信息与端口 的对应关系,确定与获取的标识信息对应的端口映射出可支持的端口。其中,可以通过在端 口的驱动程序中加入一个用于表示标识信息的字段,其中,针对不同端口标示不同的标识 信息,(例如,不同的上网口采用不同的标识信息表示),这样操作系统映射的端口中将携带 有端口的标识信息,从而方便用户层管理程序的查找和分辨等操作。

[0030] 在本发明实施例的一个优选实施方式中,当驱动映射出无线数据终端的端口时, 操作系统就可以先通知无线数据终端管理软件,无线数据终端管理软件根据映射的端口信 息,在操作系统的驱动加载列表中查找驱动中的标识信息字段。无线数据终端管理软件可 以根据查找到的标识信息字段,确定当前连接的无线数据终端设备能够支持的端口,这些 端口包括控制端口和网络端口,再将这些端口和其支持的功能一并记录下来,得到无线数 据终端端口信息,最终找到当前无线数据终端设备所能够支持的拨号方式,一般地情况下, 端口能够支持的拨号方式有多个,最少为一个。

[0031] 步骤S104,将一个或多个拨号方式进行排序;

[0032] 在本发明的实施例中,如果连接的无线数据终端设备只支持一种拨号方式,那么 就使用此方式拨号;如果支持多个拨号方式,则可以根据预设的配置方式将这些拨号方式 排序。其中,配置方式可以根据实施过程中的各种需要进行设置,目的是使该预设的配置方 式能够方便对多个拨号方式进行排序。

[0033] 步骤S106,选择排在的最前面的拨号方式进行拨号。

[0034] 在本发明实施例中,在将多个拨号方式进行排序后,优选地,可以选择排在第一位 的拨号方式进行拨号,如果拨号成功,则停止继续选择,无线数据终端就可以采用该拨号方 式进行上网;如果用该第一位的拨号方式进行拨号失败,则可以按照排列好的顺序依次选 择下一位拨号方式进行拨号,直至拨号成功;如果选择最后一个拨号方式进行拨号失败之 后,可以向用户提示拨号失败的信息。

[0035] 采用上述实施例提供的无线数据终端的上网拨号方式能够自适应选择拨号方式 进行拨号,将不适合的拨号方式进行了屏蔽,减少了用户的操作难度,同时能够提高无线数 据终端管理软件使用的灵活性。

[0036] 图2是根据本发明优选实施例的在驱动中添加端口标识字段的流程图,如图2所 示,该流程主要包括以下步骤(S201-S204):

[0037] S201,无线数据终端映射出其能够支持的网络口(调制解调器(Modem)口或者以太 网(Ethernet) $\Box$ );

[0038] S202,驱动查找端口对应的厂商标识(VendorID)、产品标识(ProductID)及端口 号;

[0039] S203,在配置文件中查找步骤S202中的三个数据组合对应的标识信息字段,以此 判断出该端口的类型;

[0040] S204,根据步骤S203确定的端口类型,生成对应的标识信息字段(例如,Z Port NameValue),RAS类型端口写入调制解调器(Modem)值,ECM设备写入ECM值,最后创建对应的 驱动服务对象。

[0041] 下面以无线数据终端自适应拨号上网的逻辑控制为主线,无线调制解调器 (USBMODEM)及RAS拨号、ECM拨号为实例,并结合附图3对技术方案的实施作详细的描述,如 图3所示,该流程主要包括以下步骤(S301-S312):

[0042] S301,无线数据终端设备连接上PC机上电,映射出存有驱动和无线数据终端管理 软件安装包的光盘;

[0043] S302,安装驱动和无线数据终端管理软件;

[0044] S303,安装完成后,自动启动切口工具切掉光盘,无线数据终端映射出所支持的管 理端口(AT口)和网络端口(RAS口或ECM口);

[0045] S304,操作系统发现无线终端映射出的端口后,开始查找和匹配支持端口的驱动, 找到合适的驱动后加载驱动;

[0046] S305,在加载驱动时在驱动中加入Z Port Name Value字段(上述标识信息字段), 此字段的值根据驱动配置文件信息写入端口类型,比如Modem或ECM;

[0047] S306,标识信息添加完后,驱动无线数据终端映射的端口类型创建对应的类族对 象,映射出供应用层使用的设备链接文件;

[0048] S307,当所有端口的驱动加载完成后开始启动无线数据终端管理软件;

[0049] S308,无线数据终端管理软件在驱动注册信息树中查找在步骤S304创建的Z Port NameValue字段,确定当前连接的无线数据终端能够支持的拨号方式;

[0050] S309,根据步骤S308中查找到的无线数据终端能够支持的拨号方式信息,排列拨 号方式的顺序,例如,查找到Modem口和ECM口,那么就将ECM拨号方式排在第一位,RAS拨号 方式排在第二位;

[0051] S310,用户通过无线数据终端管理软件发起拨号请求;

[0052] S311,根据步骤S309确定的拨号顺序,先使用ECM方式进行拨号;

[0053] S312,判断拨号是否成功,如果成功就完成拨号请求;如果失败就使用RAS方式进 行拨号;如果所有拨号方式都失败,则向用户提示拨号失败。

[0054] 至此,完成了无线数据终端自适应拨号上网的一套流程。

[0055] 采用上述实施例提供的无线数据终端的上网拨号方法,在驱动侧给无线数据终端 的各个端口设置功能标识,为用户层的无线数据终端管理软件提供端口信息,无线数据终 端管理软件通过查找无线终端能够支持的端口,确定所支持拨号方式,继而选择合适的拨 号方式拨号上网,从而达到了降低了用户操作的复杂性,提高了用户体验效果的同时,也提 高了无线数据终端管理软件的灵活性。

[0056] 图4是根据本发明实施例的无线数据终端的上网拨号装置的结构示意图,该装置 用于实现上述实施例提供的无线数据终端的上网拨号方法,如图4所示,该装置包括:获取 模块10、确定模块20、排序模块30及拨号模块40。其中,获取模块10,用于获取无线数据终端 能够支持的端口;确定模块20,连接至获取模块10,用于根据端口确定无线数据终端能够支 持的一个或多个拨号方式;排序模块30,连接至确定模块20,用于对一个或多个拨号方式进 行排序;拨号模块40,连接至排序模块30,用于选择排在的最前面的拨号方式进行拨号。

[0057] 在本发明实施例的一个优选实施方式中,如图5所示,该装置中的获取模块10可以 包括:获取单元12,用于在无线数据终端连接上个人电脑(PC)时,获取PC在加载无线数据终 端能够支持的端口的驱动程序时从驱动程序中读取的端口的标识信息,其中,不同端口的 标识信息各不相同;确定单元14连接至获取单元12,用于根据预先设置的标识信息与端口 的对应关系,确定与获取单元12获取的标识信息对应的端口。

[0058] 在本发明实施例的另一个优选实施方式中,如图5所示,该装置中的确定模块具体 可以用于根据端口支持的功能,确定无线数据终端能够支持的一个或多个拨号方式。

[0059] 在本发明实施例的另一个优选实施方式中,上述拨号模块40还可以用于在当拨号 失败时,依次选择下一个拨号方式进行拨号,直到选择完最后一个拨号方式。

[0060] 在本发明实施例的又一个优选实施方式中,如图5所示,该装置还可以包括提示模 块50,用于在所有拨号方式均拨号失败后,向用户提示拨号失败的信息。

[0061] 图6是根据本发明优选实施例的无线数据终端的上网拨号系统的结构示意图,如 图6所示,该优选的上网拨号系统包括:PC侧平台62以及无线数据终端64。其中,PC侧平台62 包括:无线数据终端管理软件622、PC侧驱动624。其中,PC侧平台62,用于使无线数据终端64 的驱动和管理软件在该平台上运行;无线数据终端管理软件622,用于与用户进行交互、查 找驱动映射的端口,根据映射的无线数据终端64能够支持的端口设定拨号方式和优先级; PC侧驱动624,用于对无线数据终端64进行加载,并使加载后的无线数据终端64能够根据其 端口信息找到适合的拨号方式;无线数据终端64,用于与运营商网络之间的通讯,实现具体 的无线数据业务功能。

[0062] 采用上述实施例提供的无线数据终端的上网拨号方法,在驱动侧给无线数据终端 的各个端口设置功能标识,为用户层的无线数据终端管理软件提供端口信息,无线数据终 端管理软件通过查找无线终端能够支持的端口,确定所支持拨号方式,继而选择合适的拨 号方式拨号上网,从而达到了降低了用户操作的复杂性,提高了用户体验效果的同时,也提 高了无线数据终端管理软件的灵活性。

[0063] 从以上的描述中,可以看出,本发明实现了如下技术效果:上述实施例提供的无线 数据终端的上网拨号方法,能够克服现有技术的不足,能够为用户提供一种自适应选择拨 号方式的方法,可以根据无线数据终端的不同配置,选择合适或者最优的拨号方式进行拨 号,免去用户的手工选择拨号方式或者手工配置无线数据终端的操作,使得拨号方式的选 择更加灵活,提供了用户体验,同时还扩展了无线数据终端管理软件的适用性。

[0064] 显然,本领域的技术人员应该明白,上述的本发明的各模块或各步骤可以用通用 的计算装置来实现,它们可以集中在单个的计算装置上,或者分布在多个计算装置所组成 的网络上,可选地,它们可以用计算装置可执行的程序代码来实现,从而,可以将它们存储 在存储装置中由计算装置来执行,并且在某些情况下,可以以不同于此处的顺序执行所示 出或描述的步骤,或者将它们分别制作成各个集成电路模块,或者将它们中的多个模块或 步骤制作成单个集成电路模块来实现。这样,本发明不限制于任何特定的硬件和软件结合。 [0065] 以上所述仅为本发明的优选实施例而已,并不用于限制本发明,对于本领域的技 术人员来说,本发明可以有各种更改和变化。凡在本发明的精神和原则之内,所作的任何修 改、等同替换、改进等,均应包含在本发明的保护范围之内。

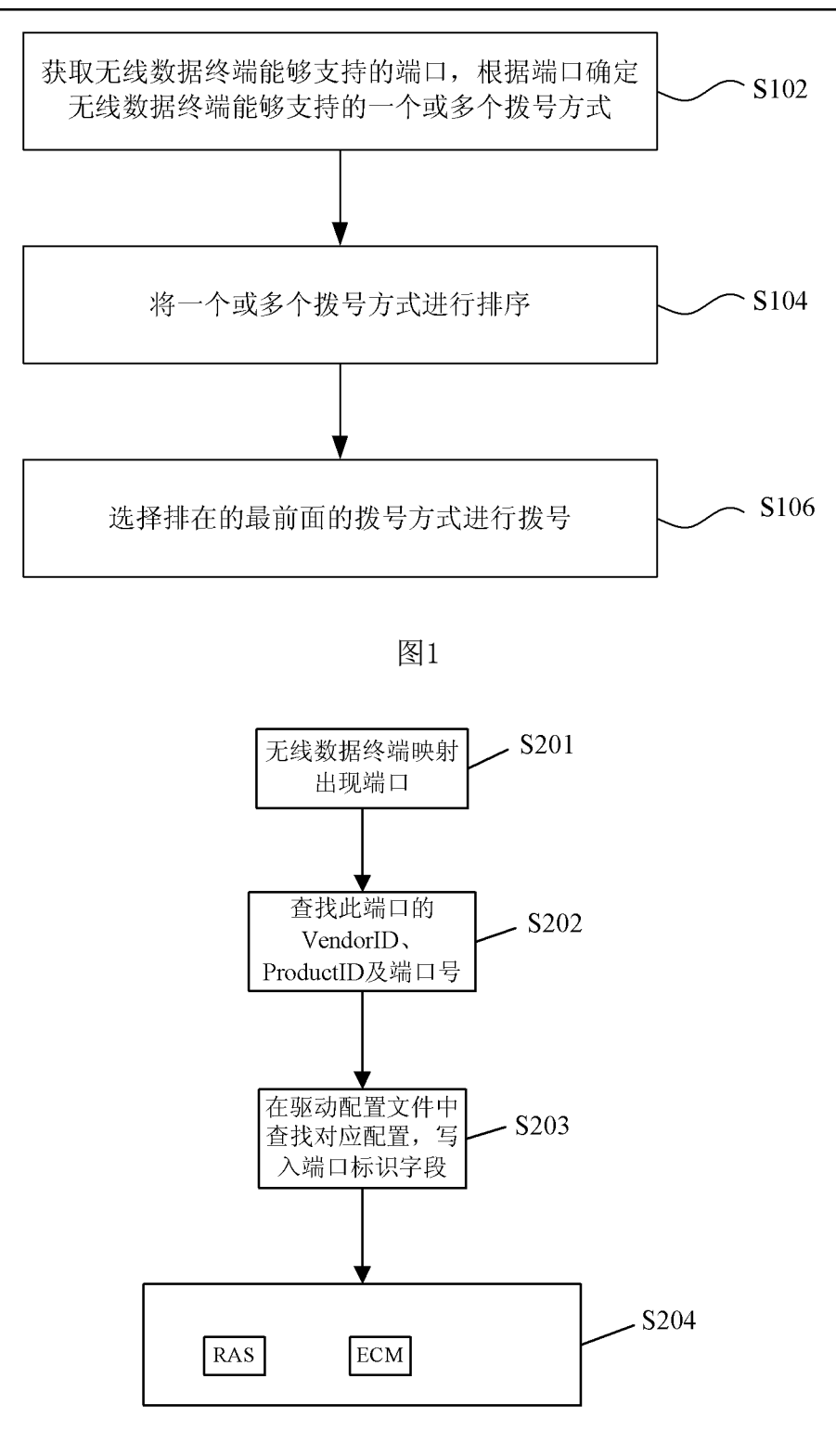

图2

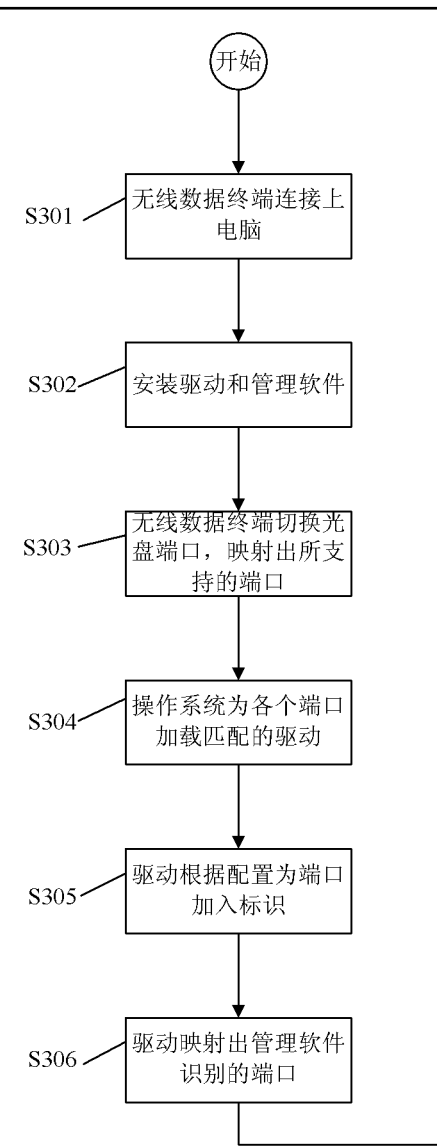

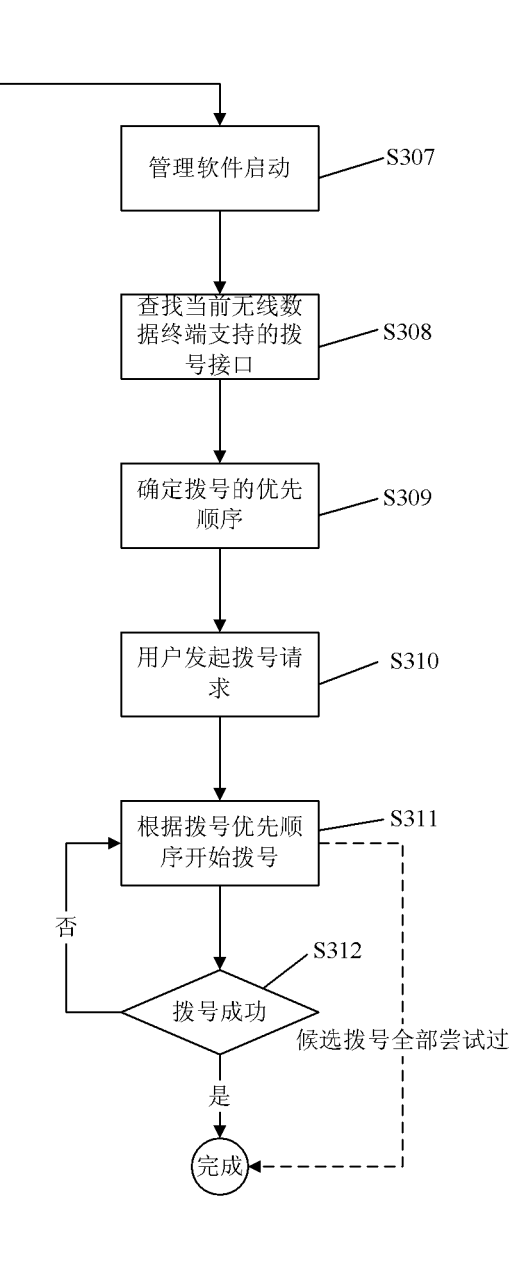

图3

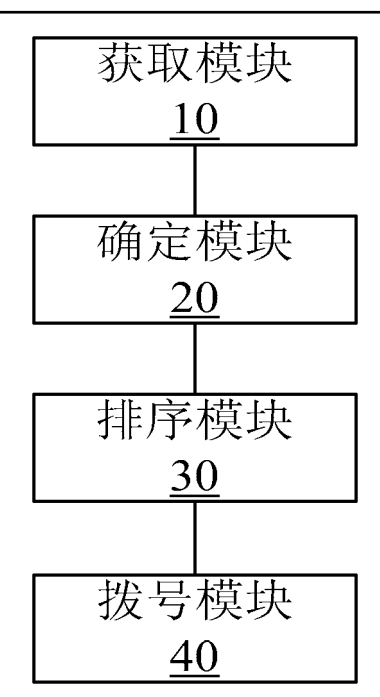

图4

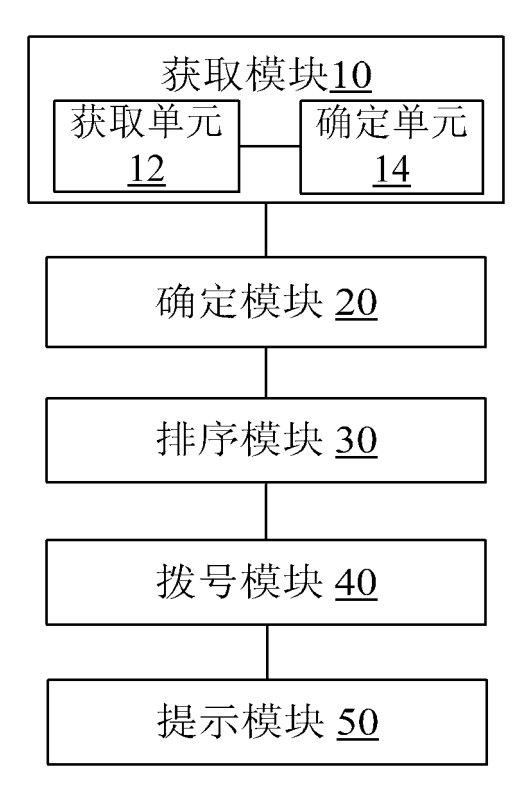

图5

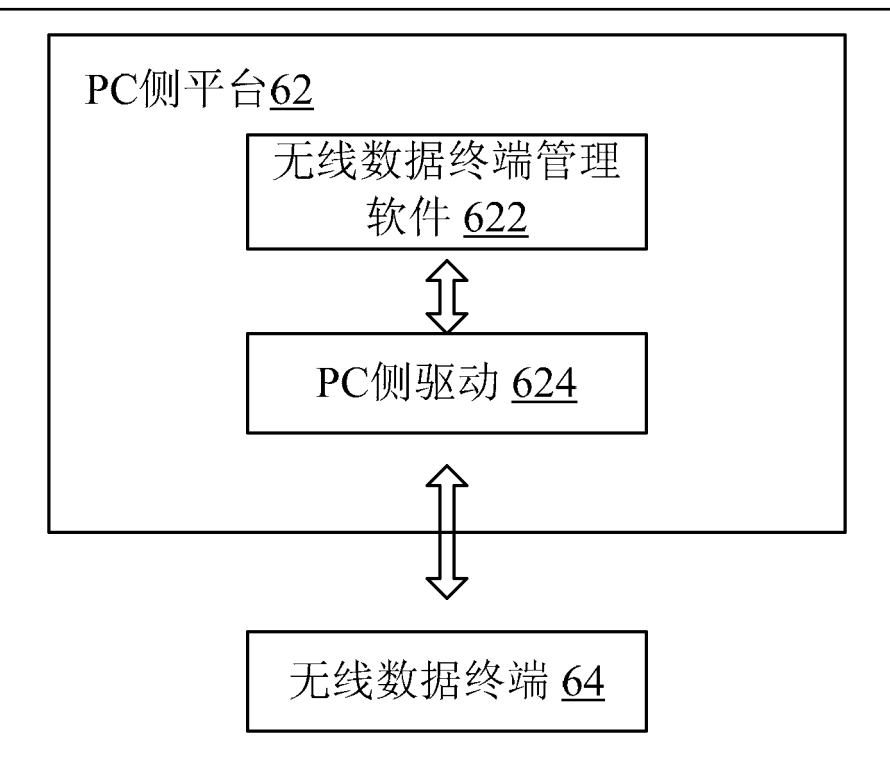

图6